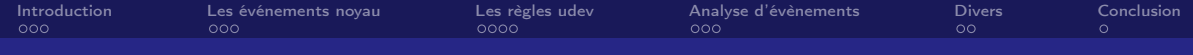

# UDEV Gérerer les device node

Mickaël Tansorier

### Présentation du fonctionnement d'UDEV.

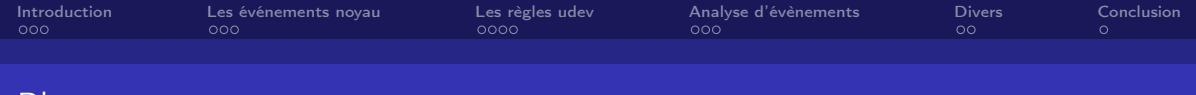

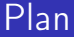

# [Introduction](#page-2-0)

[Les événements noyau](#page-5-0)

## [Les règles udev](#page-8-0)

[Analyse d'évènements](#page-12-0)

## [Divers](#page-15-0)

<span id="page-2-0"></span>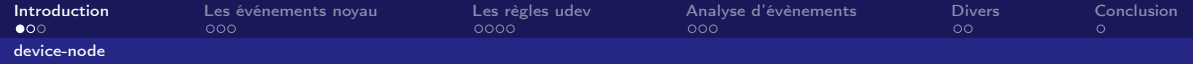

UDEV est un démon chargé de gérer les device-nodes.

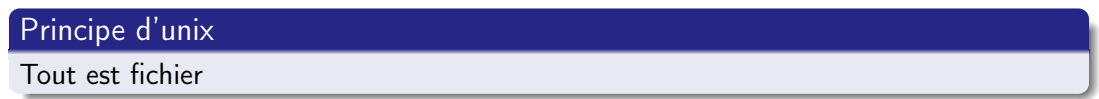

Donc les périphériques matériels sont des pseudo-fichier. Ils peuvent être manipulés par : cat, grep, open(), read(), write() etc. . .

Ils sont stockés dans : /dev On les appelle device-nodes.

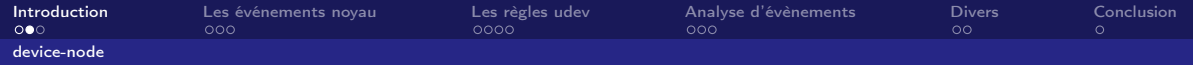

Les device nodes sont :

- des points d'entrée vers le noyau
- de type bloc ou char
- identifiés par un majeur et un mineur

Le majeur permet au noyau de savoir quel driver doit gérer le périphérique. Le mineur permet au driver de savoir quel périphérique parmi ceux qu'il gère est utilisé.

<span id="page-4-0"></span>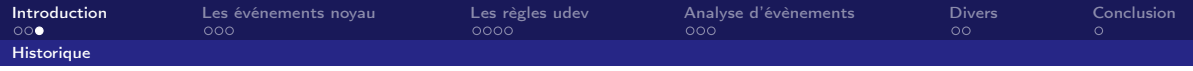

- Le script MAKEDEV
	- Les majeur et mineur était codés en dur dans un script appelé par la commande mknode.
	- Pour créer les périphériques dans /dev.
	- Tout ceux possible existaient sur le système (~ 18 000)
	- Ne gère pas le hotplug
- $\bullet$  Le devfs
	- Les noeuds ne sont plus crées par le système mais par les drivers eux-mêmes à la détection d'un périphérique.
	- Mais les majeurs mineurs étaient toujours codé en dur
	- devfs est difficile à paramétrer
- o Le udev
	- udev est un programme purement user-space
	- udev évolue en s'appuyant sur les évolutions du noyau
	- Il s'appuie sur les informations laissées dans /sys (majeur et mineur)
- Le noyau fournit un lien netlink qui permet à udev d'être prévenu lors d'un changement. Smile Mickaël Tansorier 5/18

<span id="page-5-0"></span>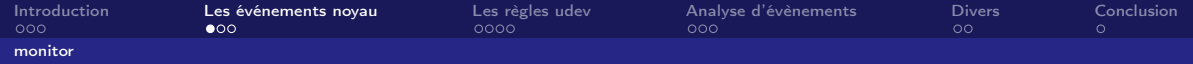

udev réagit donc à des événements envoyés par le noyau via inotify.

udevadm monitor -k

#### Lorsque l'on branche un USB :

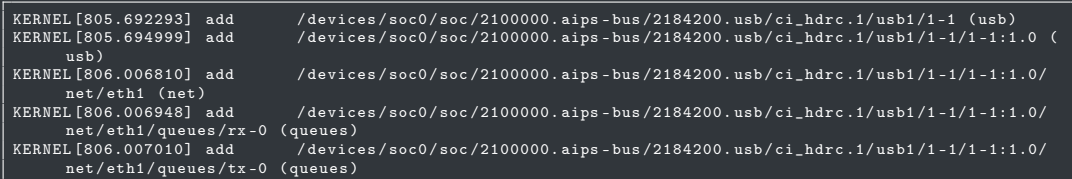

#### Et si l'on retire :

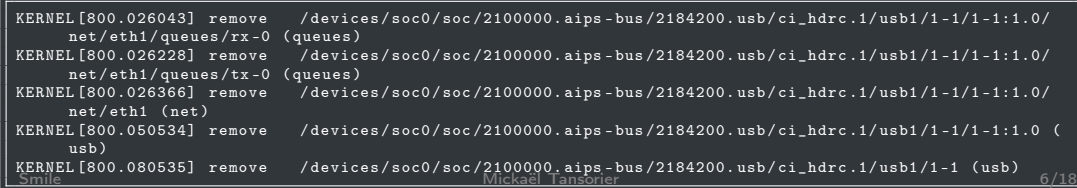

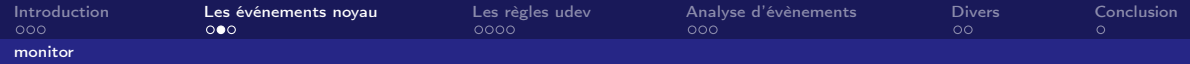

#### On peut demander à udev de nous fournir les propriétés du périphérique :

udevadm monitor -k -p

#### Pour une seule sortie :

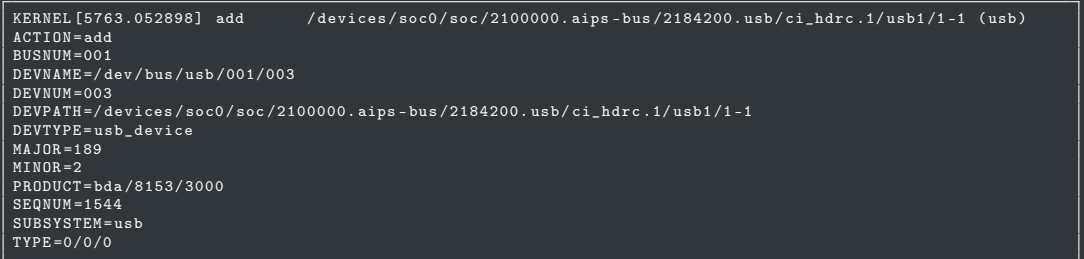

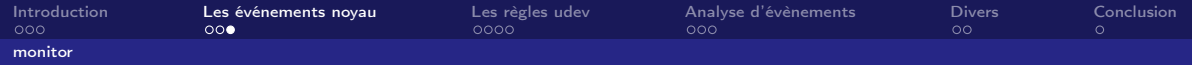

Les propriétés dépendent du type exact de périphérique mais certaines propriétés sont toujours présentes :

- ACTION : Le type d'événement à traiter,
- MAJOR, MINOR : Les numéro majeur et mineur du périphérique concerné,
- SEQNUM : un numéro croissant pour ordonner les événements,
- SUBSYSTEM : Le sous-système noyau ayant causé l'événement,
- DEVPATH : Le fichier dans /sys correspondant au périphérique.

<span id="page-8-0"></span>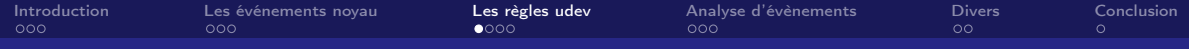

# L'écriture de règles

Les règles udev peuvent venir de plusieurs endroits différents :

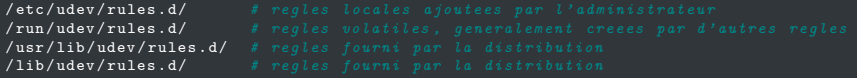

Les fichiers sont préfixé par un numéro (comme init), et postfixé par . rules. Exemple : /usr/lib/udev/rules.d/82-net-usb-up.rules

 $ACTION = "add", RUN += "/bin / sh - c$  '/bin/echo %k : %p >> /root/events'"

<span id="page-9-0"></span>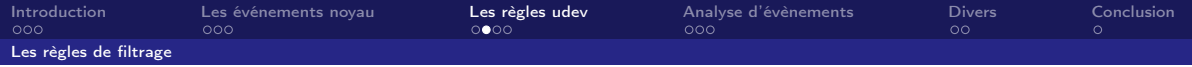

Pour filtrer les évènements on utilise la syntaxe : PROPRIETE==valeur  $T = T$ ,  $T = T$ ,  $T = T$ ,  $T = T$ ,  $T = T$ ,  $T = T$ ,  $T = T$ 

Le champs PROPRIETE peut prendre les valeurs suivantes :

- ATTR{fichier} permet de filtrer sur le contenu d'un fichier dans le répertoire sysfs correspondant à l'événement en cours.
- ATTRS{fichier} idem + également sur ceux des périphériques parents (bus, plateforme etc. . . ).
- ENV{clé} permet de filtrer sur une propriété ajoutée par une autre règle udev.
- PROGRAM permet de filtrer sur la valeur de retour d'un programme.

<span id="page-10-0"></span>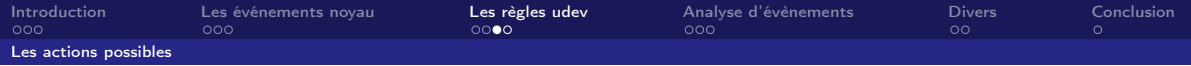

Lorsque l'on a le filtrage que l'on souhaite, on peut effectuer des actions avec les options suivantes :

- SYMLINK crée un lien symbolique vers le fichier /dev du pérphérique. Le noyau fournit un premier fichier /dev dont le nom ne peut pas être changé.
- OWNER, GROUP, MODE, SECLABEL{module} permet de préciser les droits d'accès et les propriétés SELinux du périphérique.
- ATTR{fichier} permet d'écrire une valeur dans un fichier du répertoire sysfs correspondant au périphérique.
- ENV{clé} permet de positionner un attribut interne à udev pour le périphérique en cours,
- RUN permet d'exécuter un programme

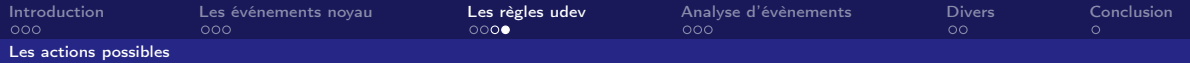

Certain mots clés peuvent être utilisés pour ces actions, comme :

- $\bullet$  \$kernel,  $2k -$ The kernel name for this device.
- $\bullet$  \$devpath,  $\gamma_p$  The devpath of the device.

Exemple:

 $ACTION = "add", SUB SYSTEM == "net", RUN += "/bin/sh -c */bin/echo % : %p >> /root/events$ 

#### Donne

\$ cat /tmp/event usb0 : /devices/soc0/soc/2100000.aips-bus/2184000.usb/ci\_hdrc.0/gadget/net/usb0 eth0: /devices/soc0/soc/2100000.aips-bus/2188000.ethernet/net/eth0 : /devices/soc0/soc/2100000.aips-bus/2184200.usb/ci\_hdrc.1/usb1/1-1/1-1:1.0/net/eth1  $e$ th1 sit0 : /devices/virtual/net/sit0 lo : /devices/virtual/net/lo

<span id="page-12-0"></span>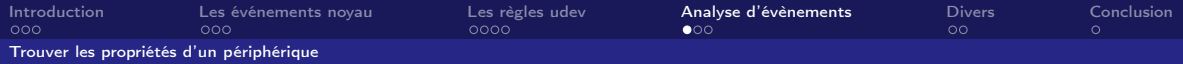

#### retrouver le répertoire sysfs d'un device :

udevadm info -x -q path -n / dev/hidraw0 / devices / pci0000 :00/0000:00:14.0/ usb1 /1 -1/1 -1.3/1 -1.3:1.0/0003:046 D : C01A .0015/ hidraw / hidraw0

#### Obtenir des info sur le device :

- udevadm info /sys/devices/pci0000:00/0000:00:14.0/usb1/1-1/1-1.3/1-1.3:1.0/0003:046D:C01A.0015/hidraw hidraw0 P: //devices/pci0000:00/0000:00:14.0/usb1/1-1/1-1.3/1-1.3:1.0/0003:046D: C01A.0015/hidraw/hidraw0 N: hidraw0 E: DEVNAME =/ dev / hidraw0 E: DEVPATH=//devices/pci0000:00/0000:00:14.0/usb1/1-1/1-1.3/1-1.3:1.0/0003:046D:C01A.0015/hidraw/hidraw0  $E: MAJOR = 247$  $F \cdot MINOR = 0$ E: SUBSYSTEM = hidraw
	- $\bullet$  E : une propriété purement udev. elles sont accessibles grâce à ENV $\{\}$
	- N : le nom du périphérique suggéré par le noyau
	- S : les liens symboliques créés vers le périphérique
	- P : le chemin vers l'entrée dans sysfs

<span id="page-13-0"></span>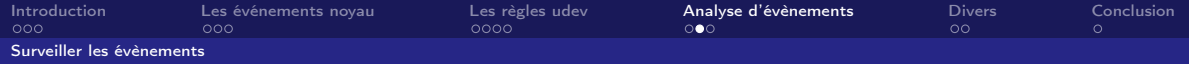

#### Monitorer les actions en direct :

\$ udevadm monitor -p

L'option -p permet d'avoir les propriétés des évènements.

<span id="page-14-0"></span>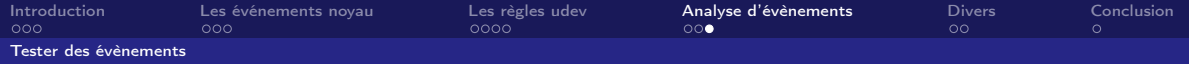

#### Tester un évènement :

udevadm test -a add /sys/devices/pci0000:00/0000:00:14.0/usb1 /1-1/1-1.3/1-1.3:1.0/0003:046D:C01A.0018/hidraw/hidraw0

<span id="page-15-0"></span>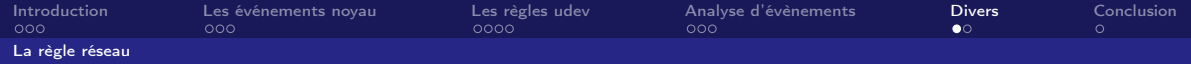

```
cat board/eolane/modx6/rootfs_pendant/usr/lib/udev/rules.d/82-net-
   usb-up.rules
ACTION != "add", GOTO="net_usb_up_end"SUBSYSTEM!="net", GOTO="net_usb_up_end"
ENV{ID_BUS}=="usb", RUN+="/bin/sh -c 'ifup Xk'"
LABEL = "ne t us b up en d"
```
<span id="page-16-0"></span>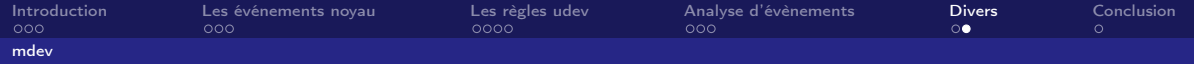

mdev est un utilitaire similaire à udev présent dans busybox. Très utilisé dans l'embarqué.

Mais udev est déjà très léger (le binaire fait 520K).

<span id="page-17-0"></span>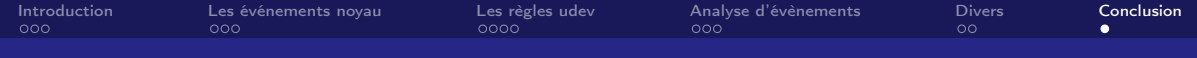

# Question ?

Enfin je vais essayer de répondre...

Document basé sur : <http://www.linuxembedded.fr/2015/05/une-introduction-a-udev/>